# Biofizika gyakorlat Rezonancia jegyzőkönyv:

## **A gyakorlat célja**

A gyakorlat során az alábbi témák jobb megértése a cél: Rezgések, lengések, oszcilláció; Rugalmas testek: Hooke tv, rugalmasság; AFM modell

### **Gyakorlaton elvégzett feladatok**

- 1. A rugalmassági (HOOKE) törvény igazolása
- 2. Rezonanciagörbék felvétele különböző tömegek esetén
- 3. AFM modell; domborzati kép elkészítése

## **Használt anyagok és eszközök, fontos körülmények**

Az alábbi AFM gépet használtuk a feladat során:

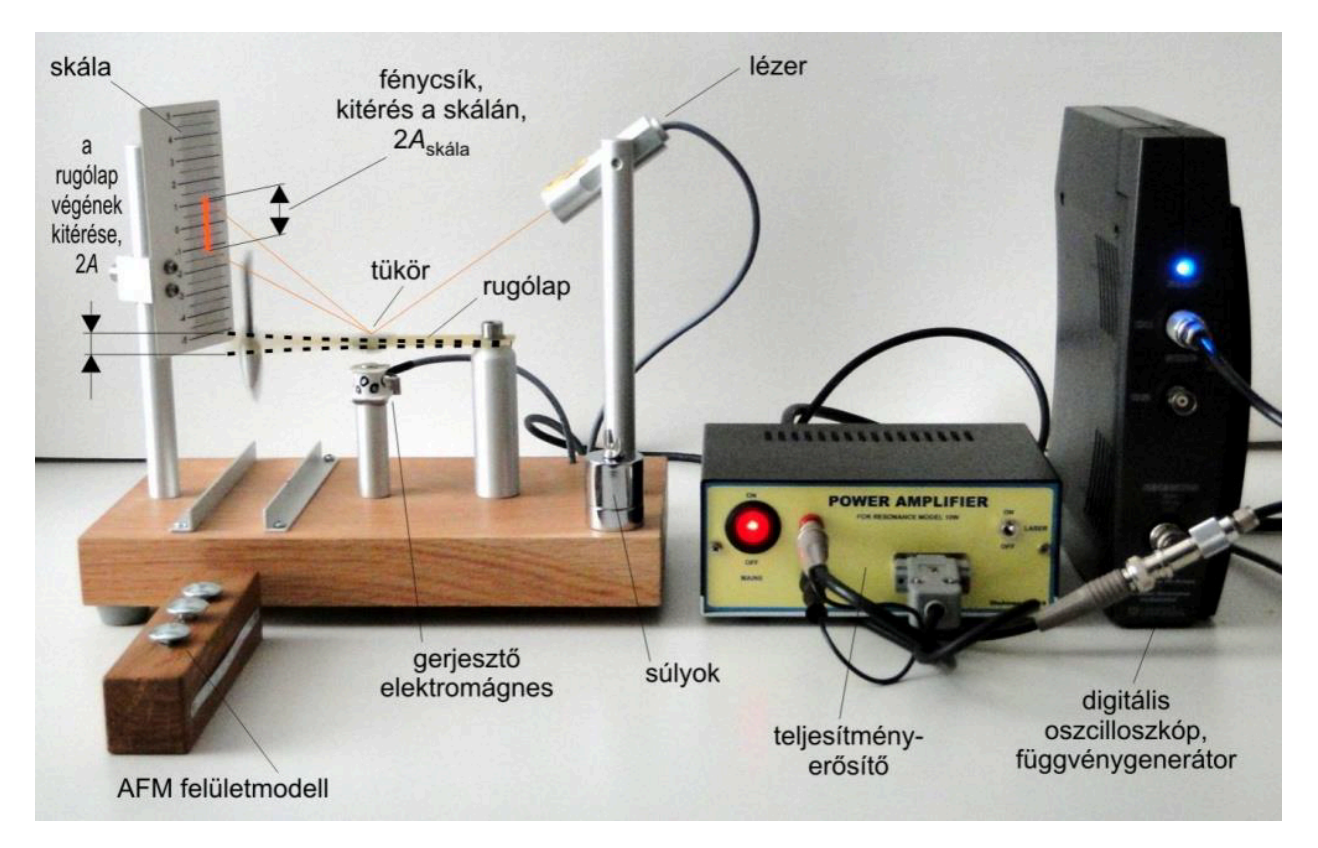

## **A rugalmassági (HOOKE) törvény igazolása**

A Hooke-törvény közelítő törvény, mely kimondja, hogy egy rugalmas test alakváltozása arányos azzal az erővel, mely az alakváltozást okozza. Azokat az anyagokat, melyek a Hooke-törvényt követik, lineáris-rugalmas, vagy Hooke-anyagoknak nevezik. A törvényt a 17. században élt fizikusról, Robert Hooke-ról nevezték el. Azokban a rendszerekben, melyek a Hooke-törvényt követik, a megnyúlás egyenesen arányos a terheléssel:

$$
\overline{F}=-D\overline{\mathbf{x}}
$$

Nézzük meg ennek a stimulációját:

```
load("rugoallando.mat");
load("Ero_ertek.mat");
```
### A rugóállandó[N/m]:

### rugoallando

rugoallando = 279.4224

#### A használt erő[N]:

 $Ero\_ertek(:,2) = Ero\_ertek(:,1);$  $Ero\_ertek(:,1) = [0;1;2;3];$ 

#### A szimuláció:

```
open("hook_torveny.slx")
hook = openfig('hook.fig',"visible");
```
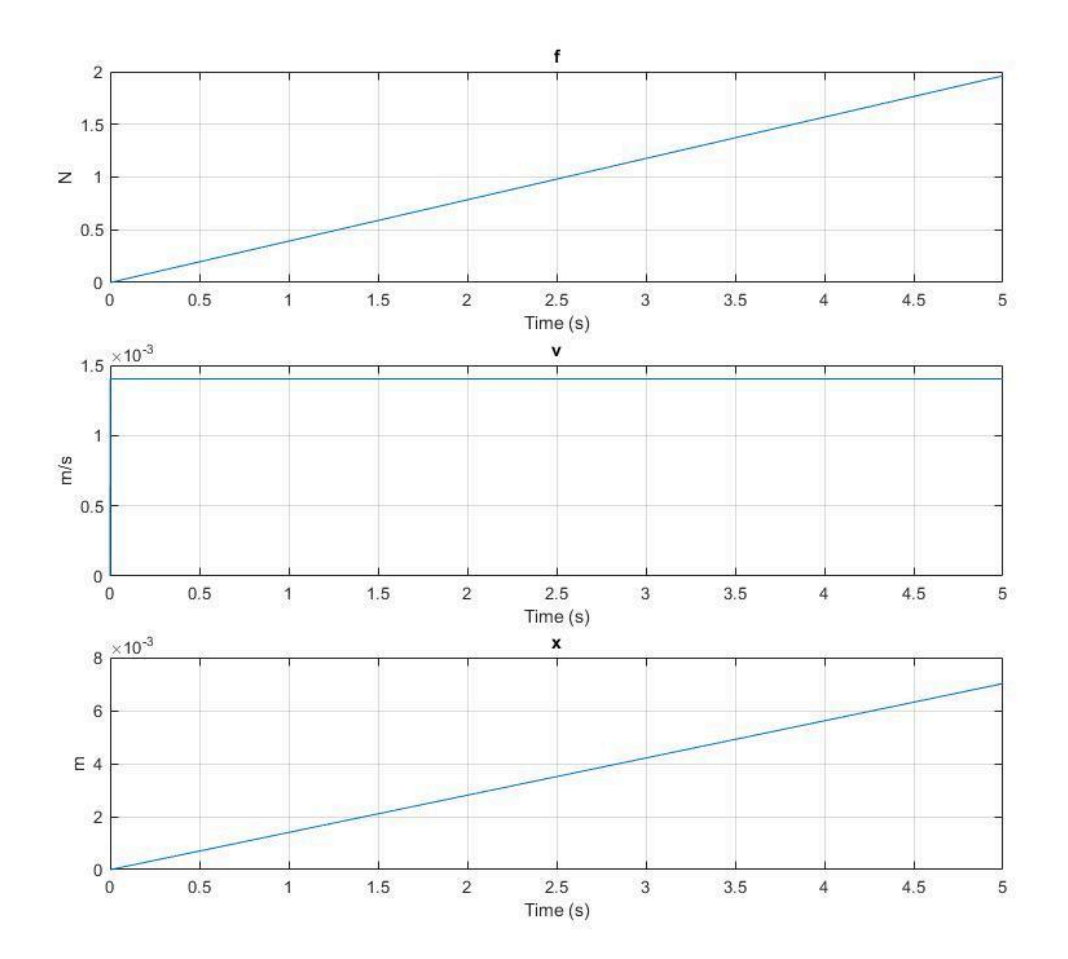

Jól látható a lineáris összefüggés. Most pedig maga a feladat:

```
elsoFeladat = readtable("2020_Rezonancia_adatsor_BME_modositott.xlsx","Sheet","1feladat");
disp(elsoFeladat)
```
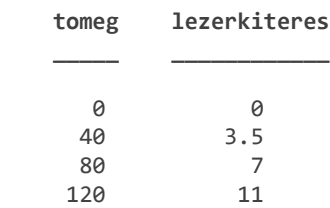

```
mertekegyseg = symunit;
elsoFeladat.tomeg = elsoFeladat.tomeg * mertekegyseg.g;
elsoFeladat.lezerkiteres = elsoFeladat.lezerkiteres * mertekegyseg.mm;
elsoFeladat.ero = unitConvert(elsoFeladat.tomeg * mertekegyseg.g_n, mertekegyseg.N);
elsoFeladat.vegkiteres = elsoFeladat.lezerkiteres / 2.6;
disp(elsoFeladat)
```
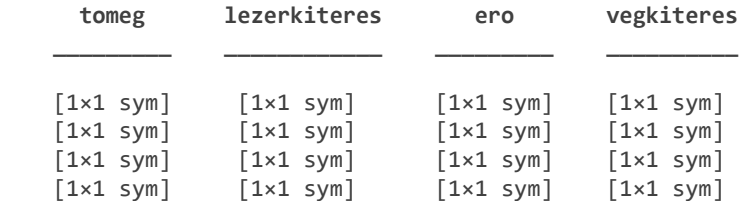

Az ábrán jól látszik a lineáris összefüggés a rúd végének kitérése és a rá akasztott súly között. Valamint az erre illesztett egyenes.

```
ero fit = double(separateUnits(elsoFeladat.ero));
vegkiteres fit = double(separateUnits(elsoFeladat.vegkiteres));
[illesztes, gof] = fit(ero_fit,vegkiteres_fit,'poly1');
disp(illesztes)
```

```
 Linear model Poly1:
illesztes(x) = p1*x + p2 Coefficients (with 95% confidence bounds):
  p1 = 3.579 (3.213, 3.944)
  p2 = -0.03846 (-0.3066, 0.2297)
```
disp(gof)

 sse: 0.0111 rsquare: 0.9989 dfe: 2 adjrsquare: 0.9983 rmse: 0.0745

Grafikusan:

```
figure
plot(illesztes, ero_fit, vegkiteres_fit)
title('Hook törvény')
xlabel('Erő [N]')
ylabel('Kitérés [mm]')
legend('Location',"best")
```
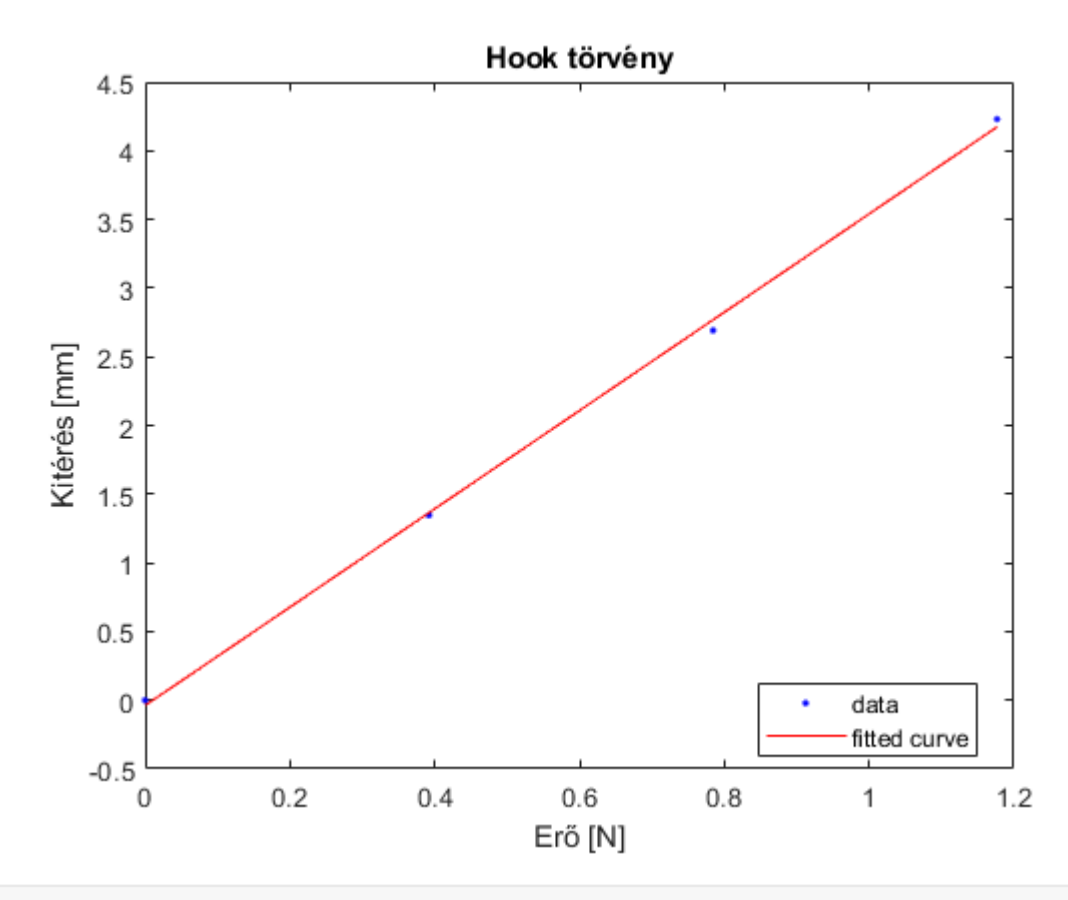

```
rugoallando = (1/illesztes.p1)*(mertekegyseg.N/mertekegyseg.mm);
```
A meredekség alapján a rugóállandó[N/m]:

```
rugoallando_mertekegyseggel = unitConvert(rugoallando,mertekegyseg.N/mertekegyseg.meter);
disp(rugoallando_mertekegyseggel)
```

```
629203209550451875 N
 2251799813685248 m
```

```
rugoallando = double(separateUnits(rugoallando_mertekegyseggel));
disp(rugoallando)
```
279.4224

```
Ero_ertek = double(separateUnits(elsoFeladat.ero));
save('rugoallando',"rugoallando")
save("Ero ertek", "Ero ertek")
```
### **Rezonanciagörbék felvétele különböző tömegek esetén**

A sajátfrekvencia az a frekvencia, amivel egy energiaközlés után magára hagyott rendszer rezgést végez. A sajátfrekvencia nem függ az amplitúdótól, értékét a rendszer saját tulajdonságai, paraméterei szabják meg. Sajátfrekvencián való rezgés során a rendszer nagyobb amplitúdót vesz fel, mint más frekvenciákon. Összetett rendszernek több sajátfrekvenciája is lehet, ezek közül azon rezeg, melynek frekvenciájához közeli frekvenciájú

gerjesztést kapott. Ha egy koordináta-rendszerben ábrázoljuk a kitérést és a frekvenciát, a sajátfrekvencián kiugró amplitúdót látunk.

Nézzünk most egy csillapítatlan rezgést:

```
open("csillapitas_mentes_szabad_rezges.slx")
csillapit_mentes = openfig('csillapitas_mentes_szabad_rezges.fig',"visible");
```
Az ábrán jól látszik a szinuszos rezgés.

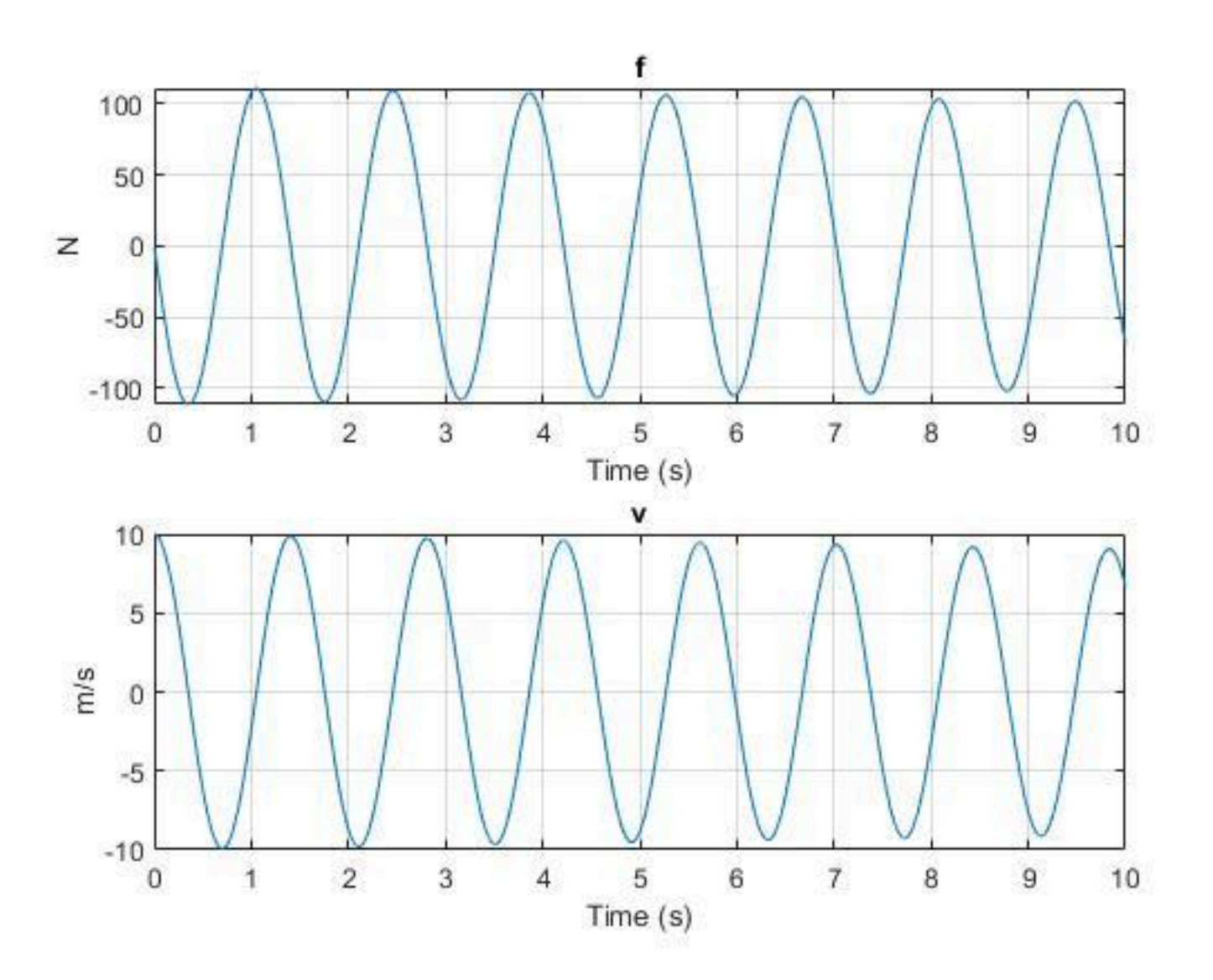

Nézzük meg ugyan ezt csillapítással.

open("csillapitott\_szabad\_rezges.slx") csillapitott = openfig('csillapitott\_szabad\_rezges.fig',"visible");

Közepes csillapítással:

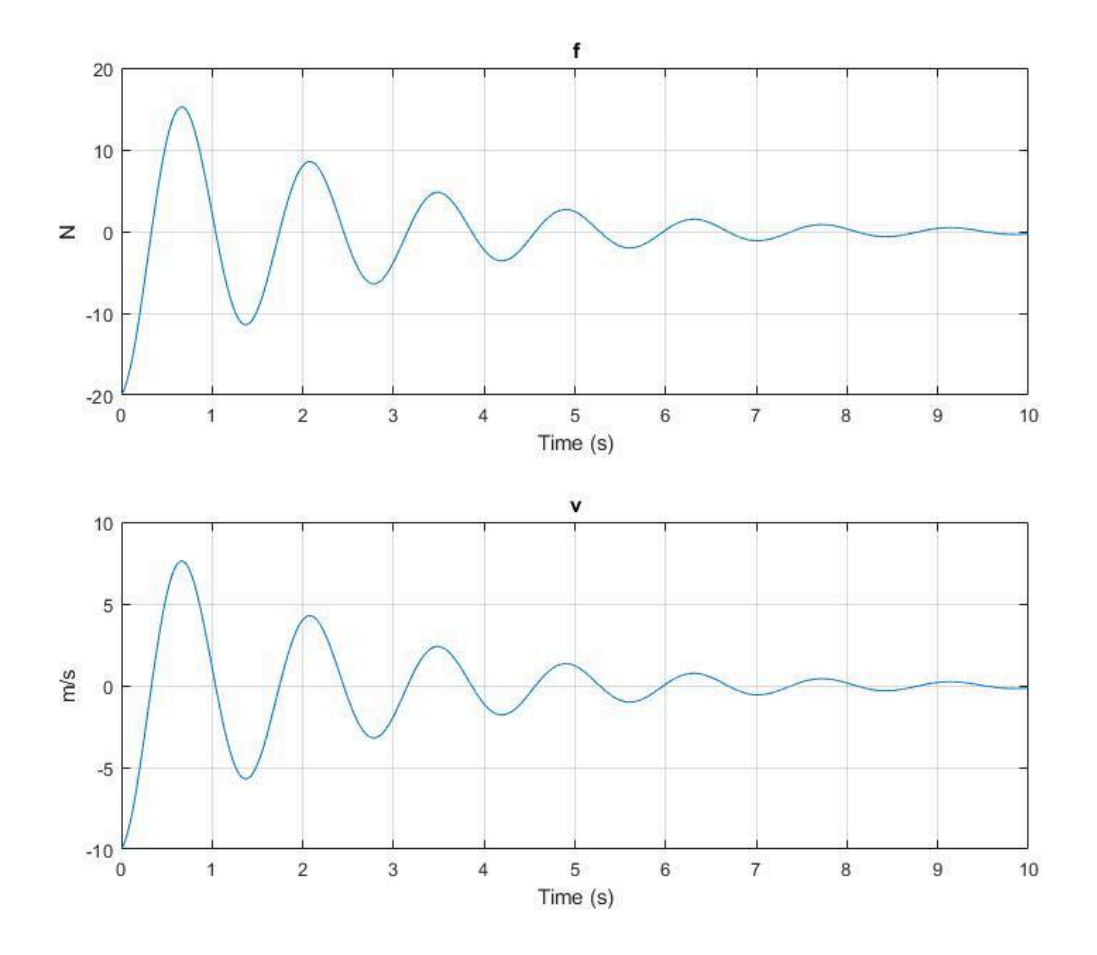

Nagy csillapítással:

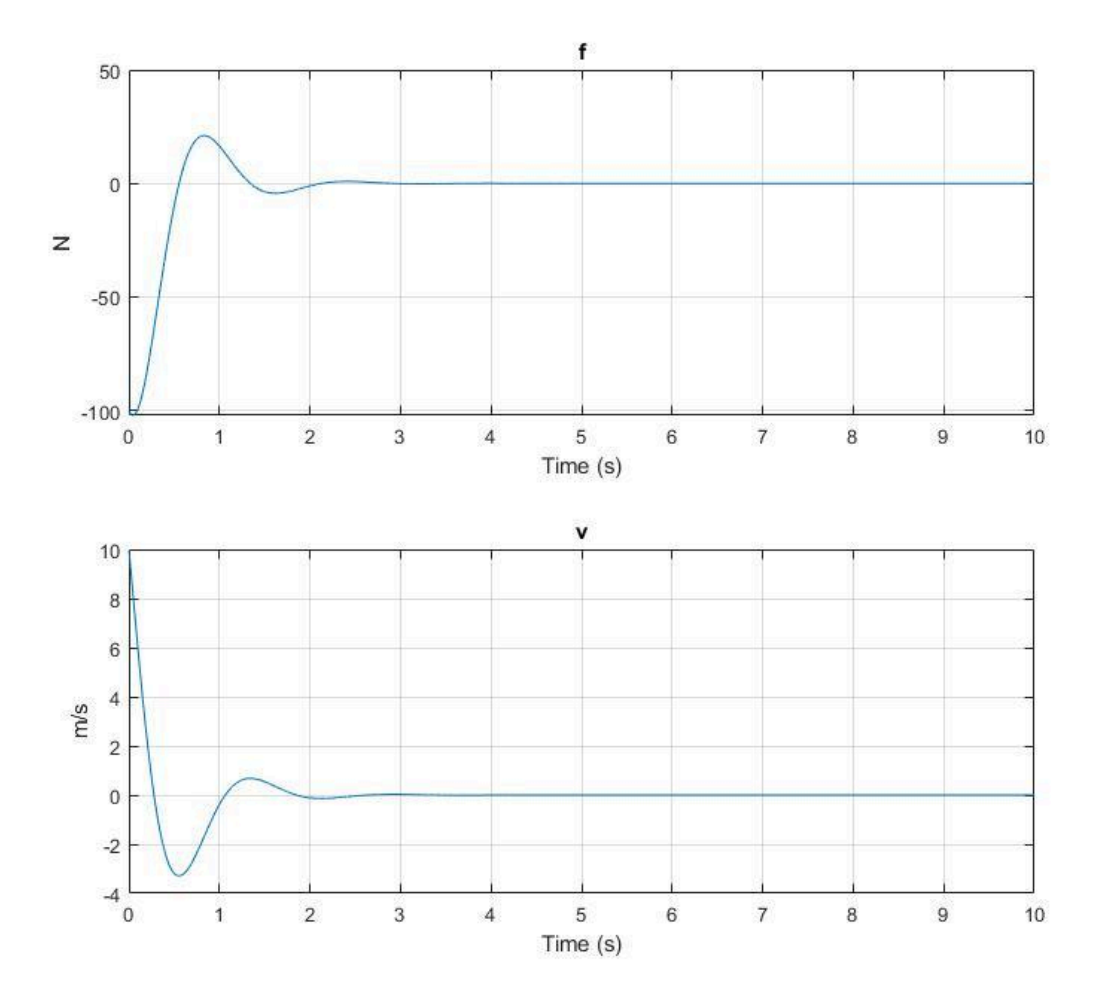

Példák: a zsinórra felfüggesztett súly a meglökése után a zsinór hosszának megfelelő frekvenciával leng; a meglökött hintaszék saját frekvenciájával lengést végez; a meglökött hinta a saját frekvenciájával leng (ezt a rajta ülő nagyobb gyermek érzékeli és mozgásával egyre nagyobb kitérésekre készteti a hintát). Azt a jelenséget, amikor a rendszerre ható külső kényszererő frekvenciája megközelíti a rendszer sajátfrekvenciáját, vagy vele azonos, ennek következtében a gerjesztett rendszer amplitúdója maximális, rezonanciának nevezzük.

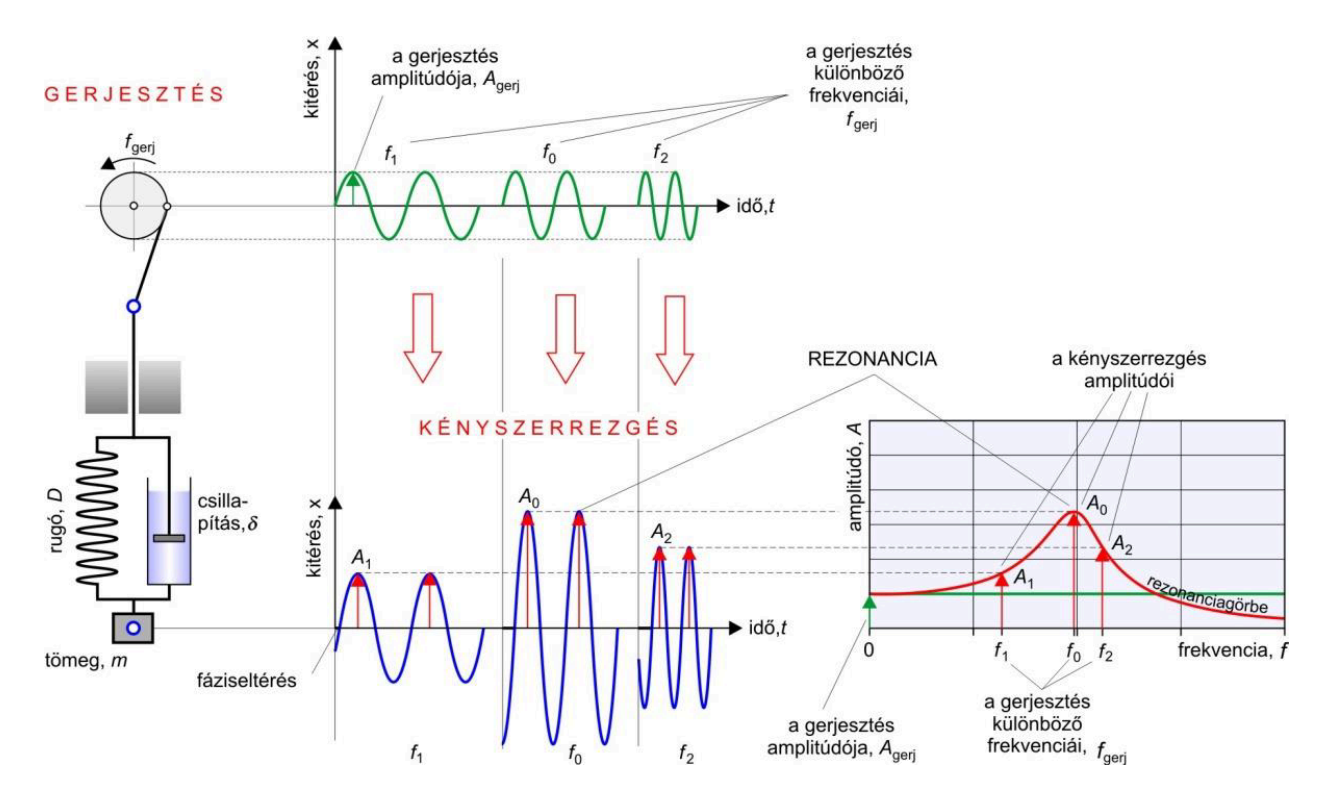

Ha az amplitúdó túl nagy, azt rezonanciakatasztrófának nevezzük, ilyenkor a rendszer tönkre is mehet. Ez létrejöhet hidaknál, épületeknél, stb., amikor a szél által gerjesztett, periodikusan leszakadó, ún. Kármán-féle légörvények a rendszer sajátfrekvenciáján okoznak folyamatos gerjesztést, és a kitérések egyre nagyobbak lesznek.

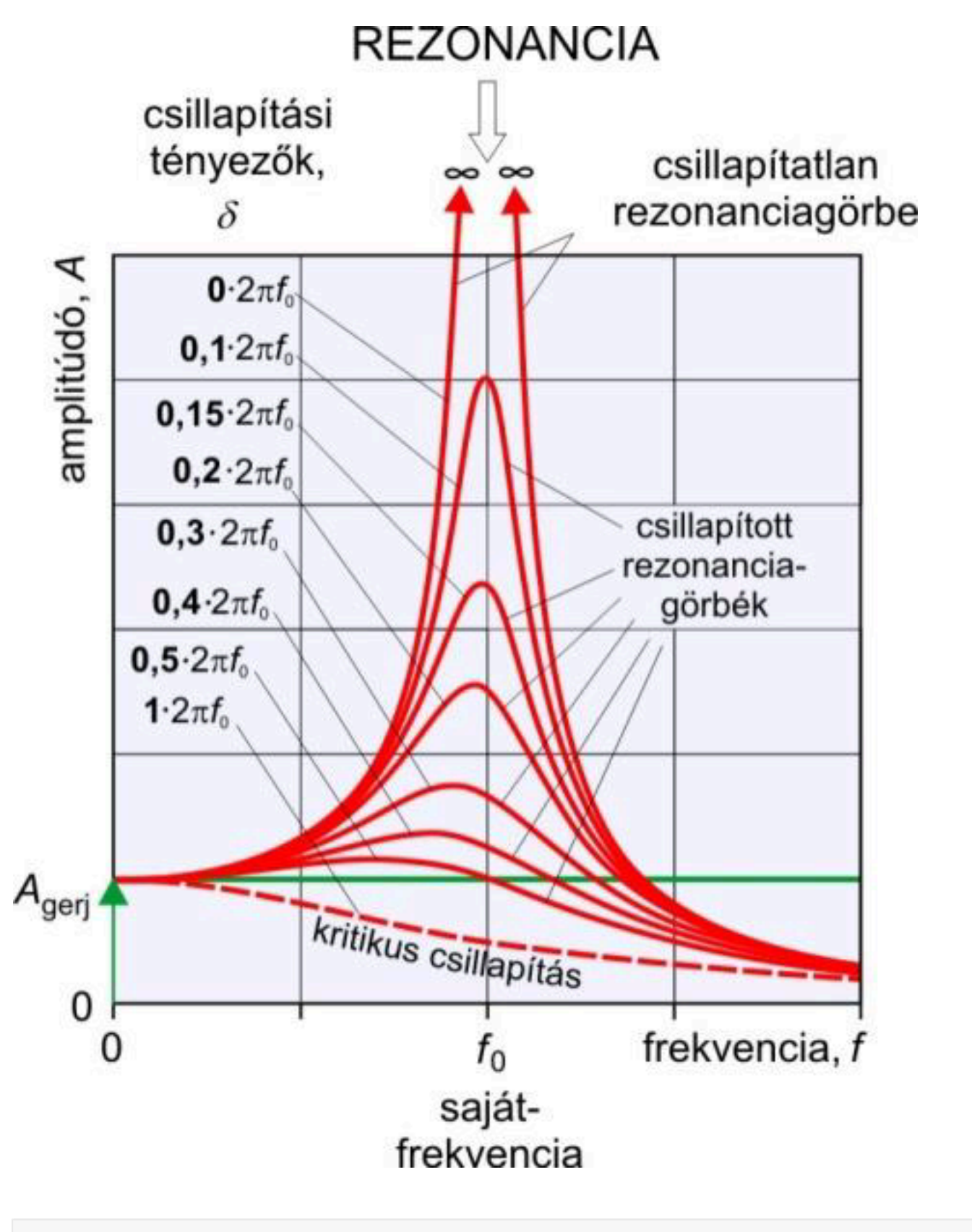

figure

masodikFeladat\_frekvenciak = readtable("2020\_Rezonancia\_adatsor\_BME\_modositott.xlsx", ... "Sheet","2feladat\_frekvenciak","ReadRowNames",true); disp(masodikFeladat\_frekvenciak)

**sajatfrekvencia**

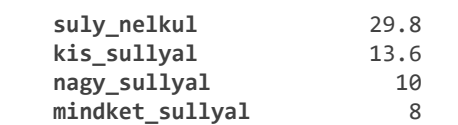

**\_\_\_\_\_\_\_\_\_\_\_\_\_\_\_**

#### masodikFeladat\_kisSullyal = readtable("2020\_Rezonancia\_adatsor\_BME\_modositott.xlsx", ... "Sheet","2feladat\_kisSullyal"); disp(masodikFeladat\_kisSullyal)

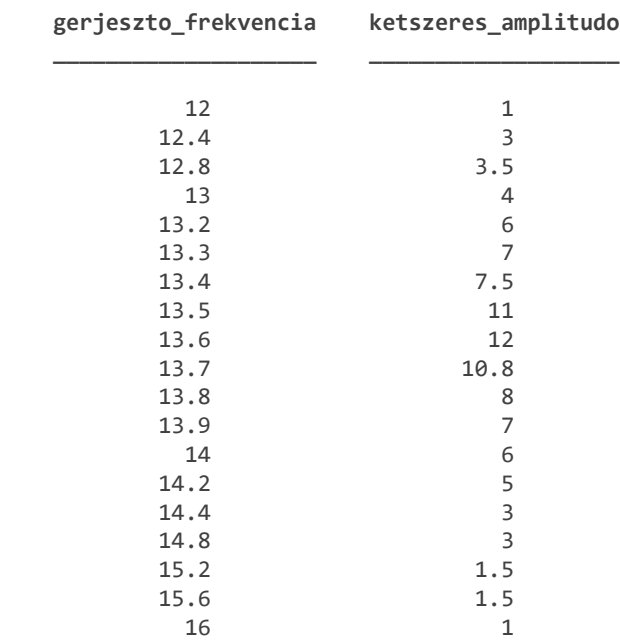

#### masodikFeladat\_sulyNelkul = readtable("2020\_Rezonancia\_adatsor\_BME\_modositott.xlsx", ... "Sheet","2feladat\_sulyNelkul"); disp(masodikFeladat\_sulyNelkul)

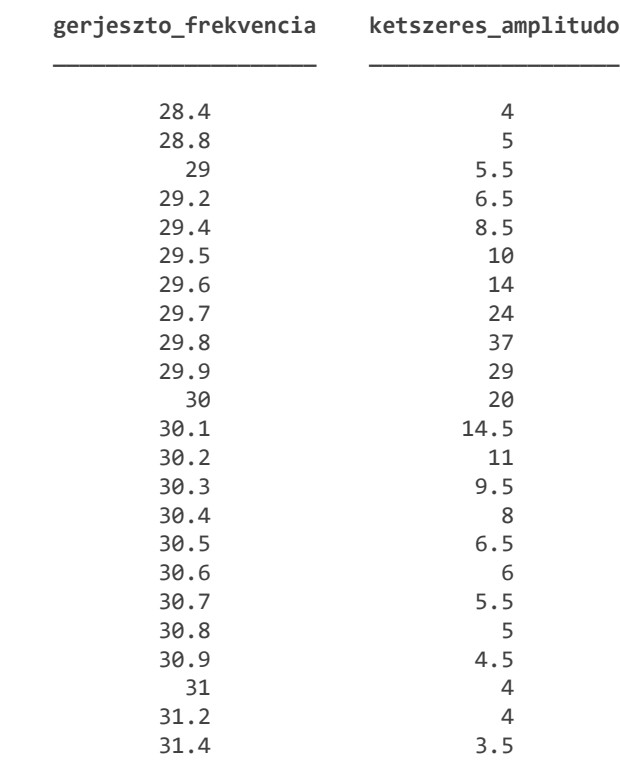

```
figure
plot(masodikFeladat sulyNelkul.gerjeszto frekvencia, ...
     masodikFeladat_sulyNelkul.ketszeres_amplitudo)
hold on
plot(masodikFeladat_kisSullyal.gerjeszto_frekvencia, ...
     masodikFeladat_kisSullyal.ketszeres_amplitudo)
hold off
legend(['Súly nélkül'; 'Kis súllyal'],"Location","best")
title('Kitérés a frekvencia függvényében')
xlabel('Gerjesztő frekvencia [Hz]')
ylabel('Kétszeres amplitudó [mm]')
```
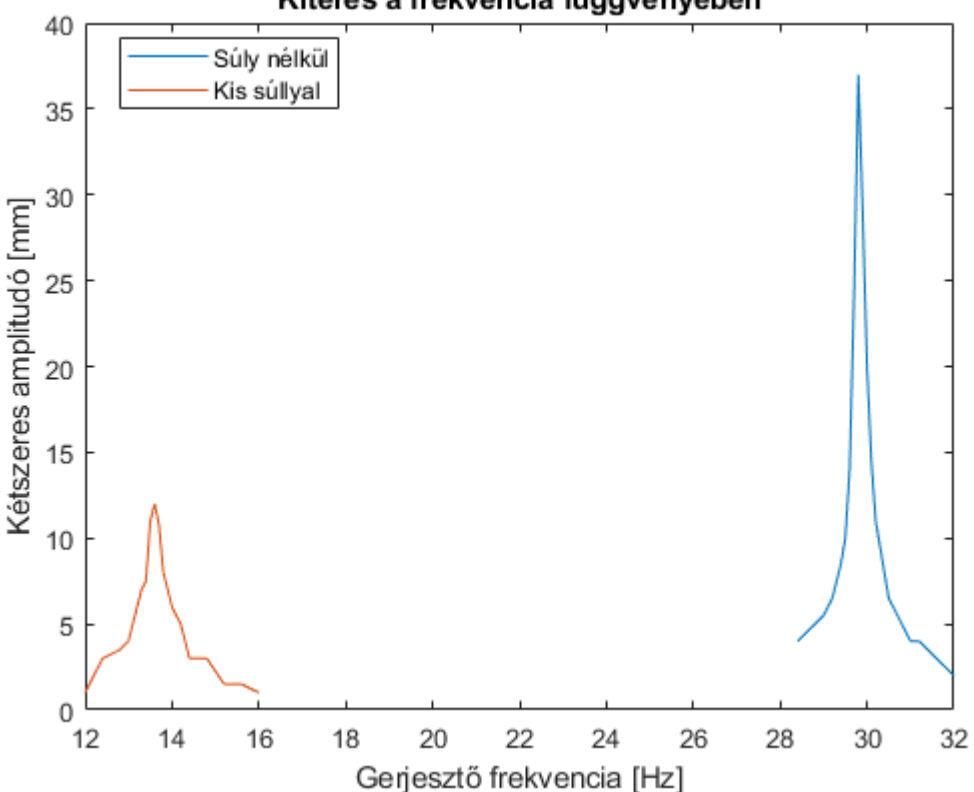

Kitérés a frekvencia függvényében

Nézzük meg a frekvenciákat:

```
[~, idx] = max(masodikFeladat_sulyNelkul.ketszeres_amplitudo);
maximum_frekvencia_suly_nelkul = masodikFeladat_sulyNelkul{idx,"gerjeszto_frekvencia"};
disp(maximum_frekvencia_suly_nelkul)
```
29.8000

```
[~, idx] = max(masodikFeladat_kisSullyal.ketszeres_amplitudo);
maximum frekvencia kis sulyal = masodikFeladat kisSullyal{idx,"gerjeszto frekvencia"};
disp(maximum_frekvencia_kis_sulyal)
```

```
masodikFeladat_frekvenciak{'suly_nelkul',"sajatfrekvencia"} = maximum_frekvencia_suly_nelkul;
masodikFeladat_frekvenciak{"kis_sullyal","sajatfrekvencia"} = maximum_frekvencia_kis_sulyal;
disp(masodikFeladat_frekvenciak)
```
#### **sajatfrekvencia \_\_\_\_\_\_\_\_\_\_\_\_\_\_\_**

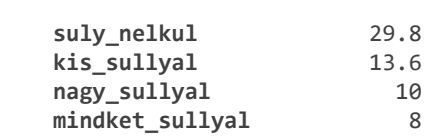

Rugólapka tömegének  $(m_{r, \text{eff}})$  kiszámítása rezonanciafrekvenciák alapján:

```
syms x mreff
egyenletek = [masodikFeladat_frekvenciak{"suly_nelkul","sajatfrekvencia"}*mertekegyseg.Hz...
    == sqrt(1 - x^2)*(1/(2*pi))*sqrt(rugoallando_mertekegyseggel/(mreff)),...
     masodikFeladat_frekvenciak{"mindket_sullyal","sajatfrekvencia"}*mertekegyseg.Hz...
    == sqrt(1 - x^2)*(1/(2*pi))*sqrt(rugoallando_mertekegyseggel/(mreff + 1200* mertekegyseg.gr
disp(egyenletek)
```

$$
\left(\frac{149}{5}\text{ Hz} = \frac{5734161139222659 \sigma_1 \sqrt{\frac{629203209550451875}{2251799813685248 \text{ mreff}} N}}{36028797018963968}\right)\n\sigma_2\n8 Hz = \frac{5734161139222659 \sigma_1 \sqrt{\frac{29203209550451875}{2251799813685248 \text{ mreff}}}}{36028797018963968}\n\frac{5734161139222659 \sigma_1 \sqrt{\frac{29203209550451875}{2251799813685248 \text{ mreff}}}}{36028797018963968}\n\frac{5734161139222659 \sigma_1 \sqrt{\frac{29203209550451875}{2251799813685248 \text{ mreff}}}}{36028797018963968}\n\frac{5734161139222659 \sigma_1 \sqrt{\frac{29251799813685248 \text{ mreff}}{25028797018963968}}}{36028797018963968}\n\frac{5734161139222659 \sigma_1 \sqrt{\frac{29251799813685248 \text{ mreff}}{25028797018963968}}}
$$

where

$$
\sigma_1 = \sqrt{1 - x^2}
$$

$$
\sigma_2 = \frac{1}{\sqrt{m}}
$$

megoldas = solve(egyenletek); disp(megoldas.mreff)

$$
\left(\frac{640000}{6867} \frac{\text{g}}{\text{g}}\right)
$$
\ndisp(megoldas.x)

(5682739580220141624841791823625763515805880497758025 N - 664510419975851534070 568273958022014162484179182362576351580588049

2

 $(5682739580220141624841791823625763515805880497758025 N - 6645104199758515340705)$ 568273958022014162484179182362576351580588049'

 $\overline{2}$ 

Tehát a tömeg.

mreff mertekegyseggel = megoldas.mreff(1); disp(mreff mertekegyseggel)

 $\frac{640000}{6867}$  g

```
mreff = double(separateUnits(mreff_mertekegyseggel));
disp(mreff)
```
93.1994

vagyis 93.2 gramm.

### **AFM modell; domborzati kép elkészítése**

Az AFM minden fajta anyag, köztük elektromosan nem vezető anyagok vizsgálatára is kiválóan alkalmazható, szemben az első ilyen jellegű módszerrel, az itt részletesen nem tárgyalt pásztázó alagúteffektusos (STM) mikroszkópijával, amely főleg vezető anyagok vizsgálatára alkalmas.

Az atomerő-mikroszkópia (AFM) Gerd Binnig ötlete volt. Feltette a kérdést, hogy ha egy közel atomi méretre kihegyezett tűt mozgatunk pásztázó- transzducerek segítségével atomok, molekulák vagy nagyobb objektumok felett a felszíntől igen kis távolságra, és a tű felfüggesztése olyan, hogy az atomokat nem tudja egymástól elszakítani, mert ahhoz gyenge a felfüggesztés rugóállandója, mennyiben képes a tű mozgása a felszíni – atomi vagy molekuláris méretű – topográfiai viszonyokat tükrözni. A számítások, amelyeket Quate és Gerber professzor együtt végzett el, azt mutatták, hogy ez megvalósítható. Mivel akkor az alagúteffektuson alapuló pásztázómikroszkópia (STM) már rendelkezésre állt, annak a pásztázóberendezését használták, és gyémántporból ragasztottak fel "tűket" vékony sztaniollemezre, hogy a vizsgált felszínt ne szakítsa szét a pásztázó tű és a felszín kölcsönhatása. A kísérlet sikeres volt, és ez vetette meg az alapját az atomerőmikroszkópiás vizsgálatoknak. A mai modern készülékekben a "tű", illetve a sztaniollemezke mozgását a tűt tartó V alakú sztaniollemez csúcsára vetített és onnan visszaverődő lézersugár mozgása képezi le, egy ún. kvadráns (négyfelé "hasított") diódára vagy akár a házi videózásban is használt videokamera CCD-érzékelőire. Az alkalmazott lézer akár a CD-lemezjátszókból ismert kis méretű diódalézer is lehet. Az elv nem változik, akár a tárgyasztal akár a tű mozgatásával végezzük a pásztázást. Ez utóbbi tetszőleges nagyságú felületre ráhelyezhető.

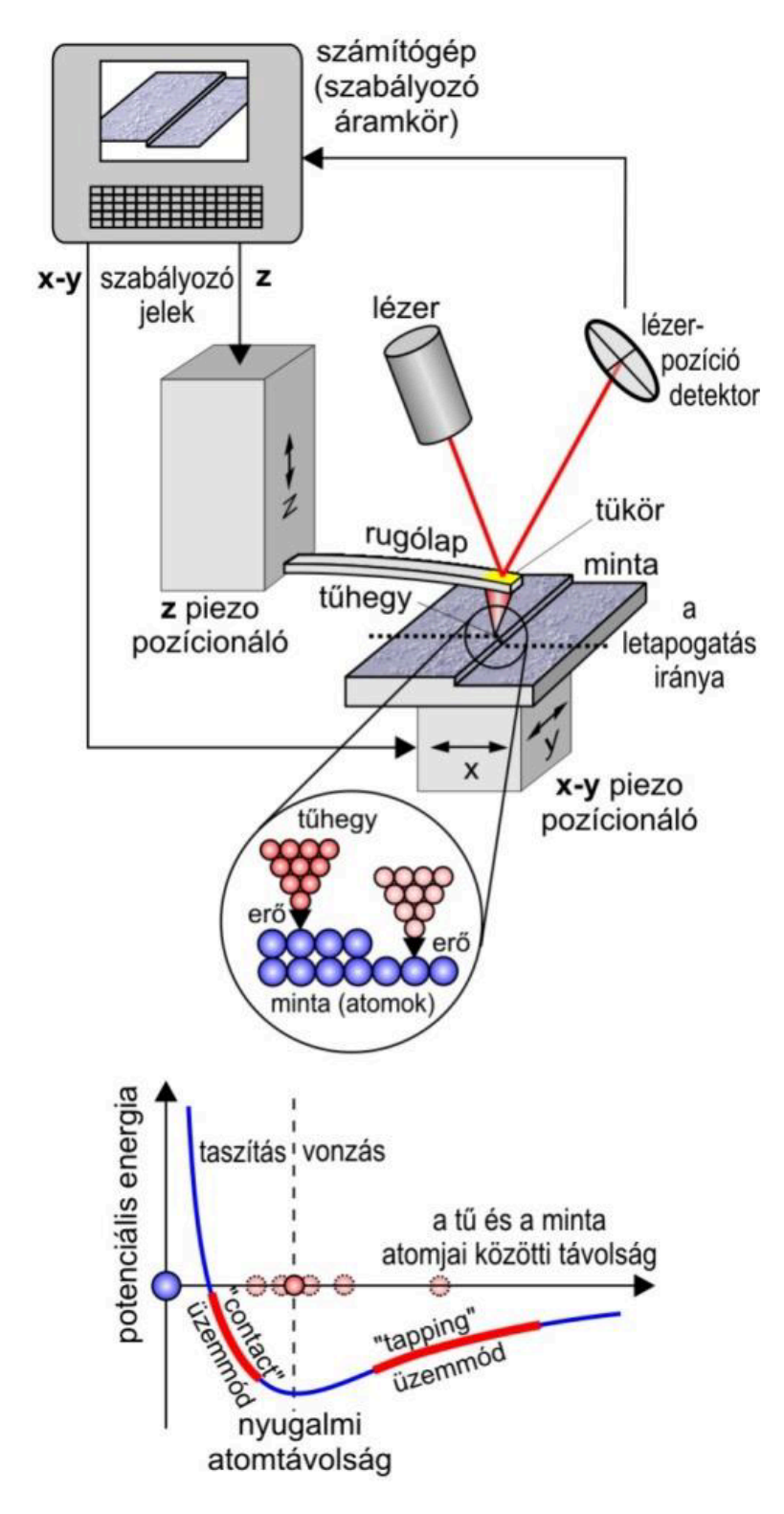

Most lássuk a felület feltérképezését.

harmadikFeladat = readtable("2020\_Rezonancia\_adatsor\_BME\_modositott.xlsx","Sheet","3feladat"); disp(harmadikFeladat)

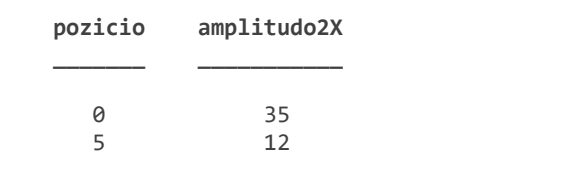

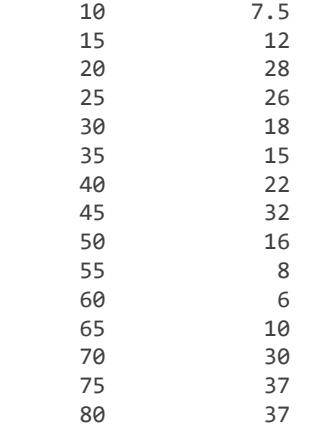

figure plot(harmadikFeladat.pozicio, -1 \* harmadikFeladat.amplitudo2X) title('A felület egydimenziós képe') xlabel('Az x tengelyen mért távolság [mm]') ylabel('Kitérés [mm]')

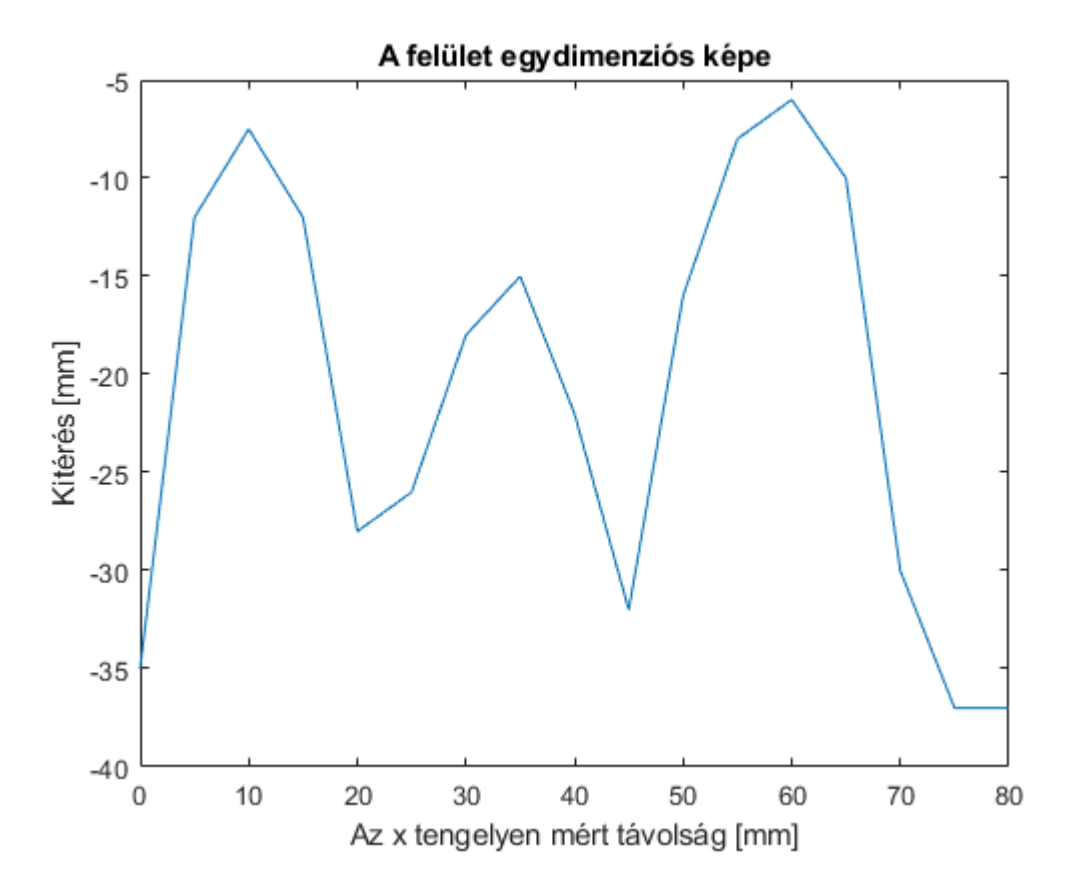